## **Kit de charge fictive**

## **1 Introduction.**

Une charge fictive est utilisée à la sortie d'un émetteur à des fins de test. Cette charge fictive comprend 20 Résistances 1K 1% 1W connectées en parallèle pour créer une charge fictive QRP de 50 ohms et 20W.

Il existe également un simple détecteur RF à diode qui redresse et adoucit la tension de crête, qui peut être lu sur un voltmètre numérique (DVM) comme une simple indication de la puissance de sortie. Ce n'est pas un pouvoir précis mesure, mais c'est une bonne indication relative.

Le kit utilise deux PCB identiques se faisant face et les résistances sont prises en sandwich au milieu.

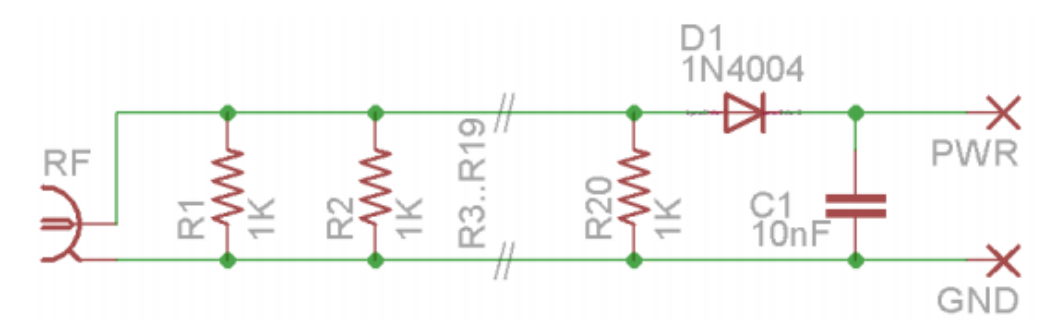

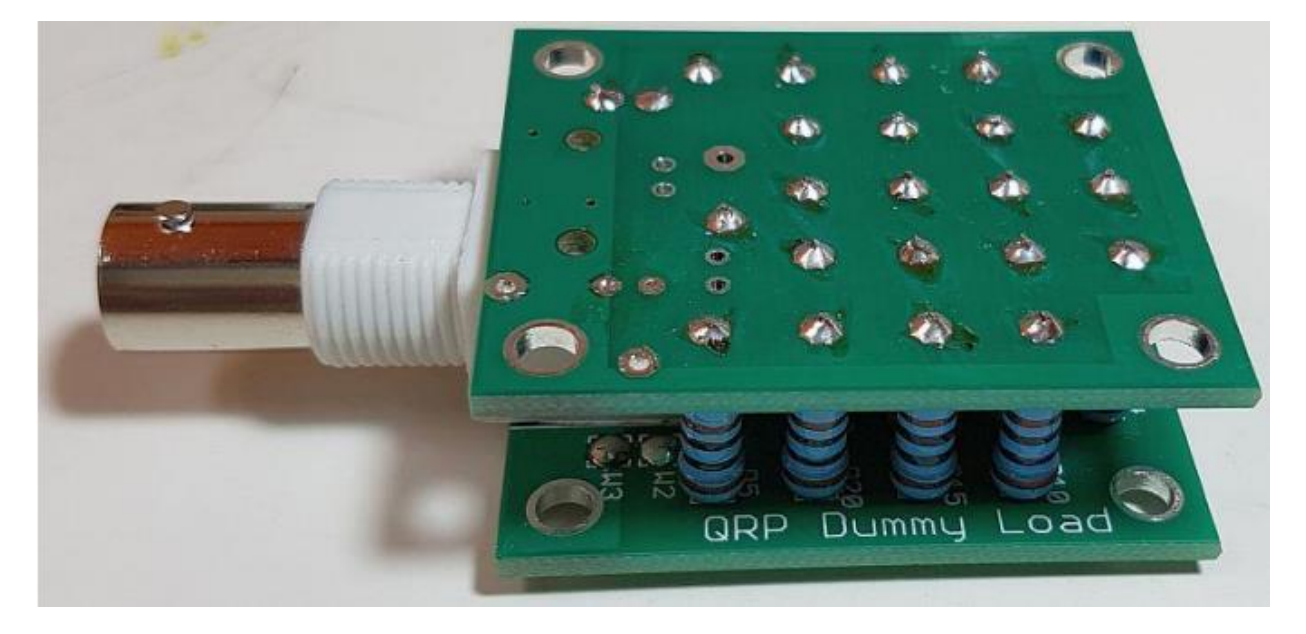

### **2 Liste des composants.**

R1-R20 1K 1% 1W résistances

D1 1N4004 diode

C1 10nF capacitor

1x BNC connector

2x PCB (deux PCB identiques sont utilisés dans le kit)

## **3 Instructions d'assemblage.**

L'assemblage de ce kit est assez simple. Veuillez-vous reporter au schéma de configuration et aux schémas de voies de circuits imprimés. Suivez attentivement les étapes décrites ci-dessous.

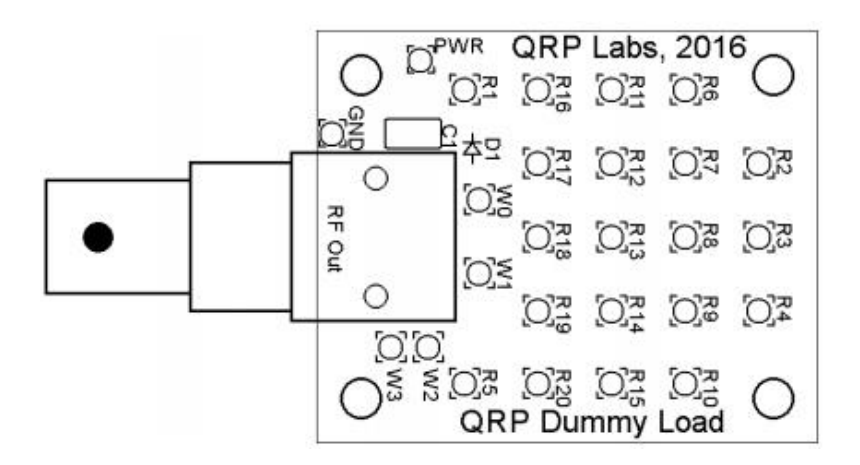

### **3.1 Inventaire du Kit.**

Commencez par vérifier les composants du kit et identifiez-les.

Notez que 22 résistances sont fournies avec le kit, vous en aurez donc 2 de rechange. Les pièces de rechange étaient juste au cas où l'emballeur aurait fait une Erreur.

Les deux PCB peuvent être fournis assemblés. Il y a une coupure le long de la jointure. Il suffit de les séparer le long du joint.

### **3.2 Monter la Diode D1 et le condensateur C1**

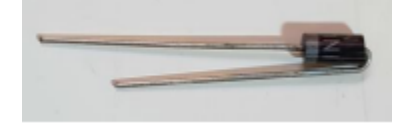

Choisissez l'un des circuits imprimés comme circuit imprimé inférieur. Installer composants avec la sérigraphie imprimée en haut, comme montré. Pliez la diode D1 comme indiqué ci-dessus pour se tenir verticalement une fois installé sur le circuit imprimé. Installer et souder D1 et C1.

Le connecteur BNC «RF Out» peut éventuellement être installé si nécessaire. Peut-être que «RF In» aurait été une étiquette plus appropriée. Vous voudrez peut-être utiliser cette charge fictive avec un câble BNC-coax-BNC ou adaptateur à votre émetteur. Ou vous voudrez peut-être installer la charge factice dans une boîte, etc., auquel cas vous pouvez décider de ne pas installer le connecteur BNC.

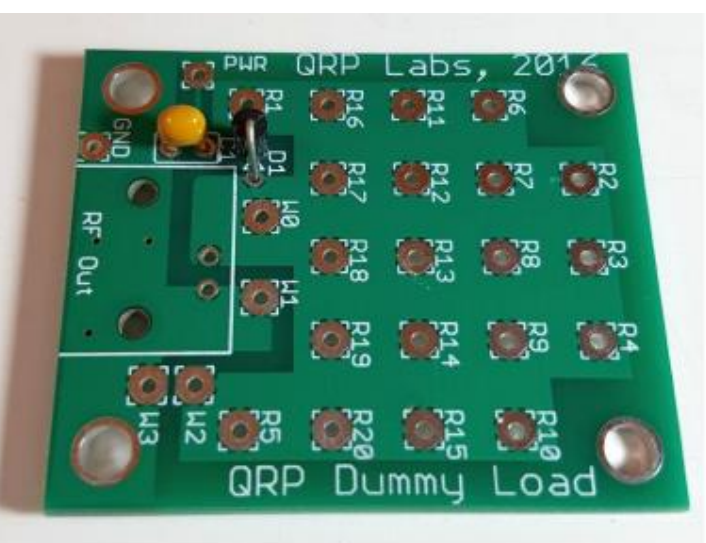

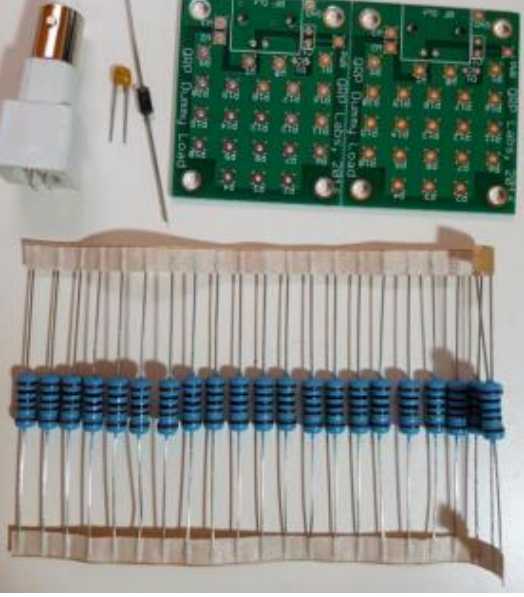

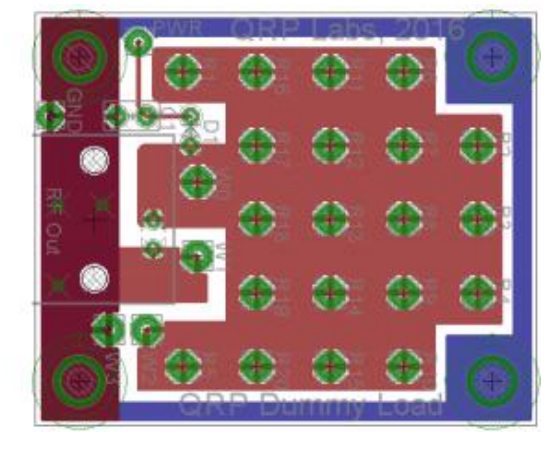

### **3.3 Installé les résistances R1 à R20 de 1K**

Ensuite, installez et soudez les 20 résistances sur le PCB du bas. Poussez le fil de résistance à fond dans le trou de sorte que le corps de la résistance est assis sur le PCB. Minimiser la longueur du fil aide à réduire les pertes inductance qui pourrait nuire à la performance à hautes fréquences. Couper le surplus de fils sur le côté inférieur du circuit imprimé.

Assurer de bons joints de soudure. Rappelez-vous ces résistances sont plus grandes que celles que vous utilisez normalement, donc elles vont absorber plus de chaleur. Vous devrez chauffer plus longtemps pour que la soudure mouille l'ensemble de façon uniforme.

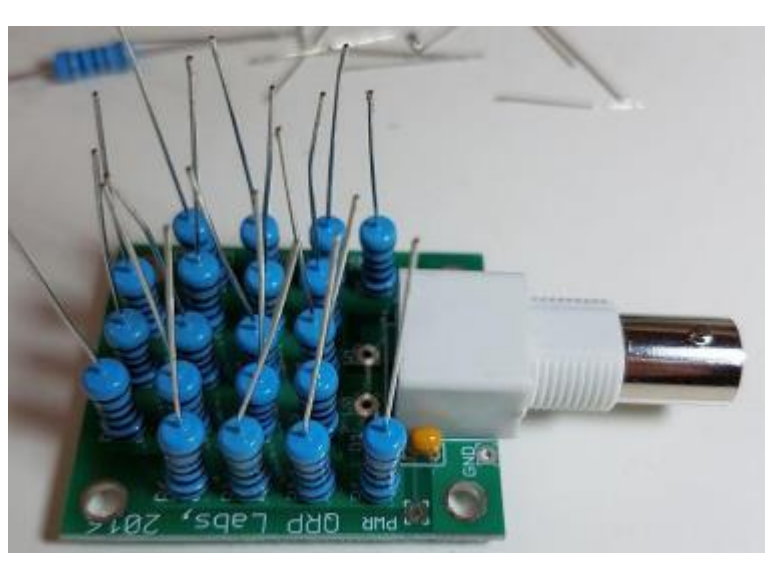

EÓ.

추요

Oš

Ο

O

**RFOU** 

Jumper wire. **W2-W3** 

ЮZ

O₹

ටු≠

Ož

ිටීම

OZ.

ੋਂਟ

'Oğ **QRP Dummy Load** 

# **3.4 Monter le cavalier W2-W3 sur le circuit imprimé supérieur.**

Installez un fil de liaison sur W2-W3 uniquement sur la carte du haut.

**Ne montez PAS ce cavalier sur le circuit imprimé inférieur!**

Ce fil relie les extrémités supérieures des résistances au plan de masse autour du bord du circuit imprimé supérieur**.**

### **3.5 Coupez les fils de la résistance pour s'adapter au circuit imprimé supérieur.**

Nous arrivons maintenant à ce qui aurait facilement pu devenir la partie de plaisir de ce montage: aligner et installer tous ces fils de résistance courbés dans les 20 trous dans le haut du PCB! Croyez-moi, c'est très ennuyant et c'est un travail fastidieux.

Heureusement, nous avons trouvé une solution qui sauve des vies et cela rend leurs placement très facile. Tenez le circuit imprimé inférieur avec le connecteur RF tourné vers vous. Couper chaque des cinq colonnes de fils, de plus en plus longues comme indiqué sur la photo (à droite). La colonne la plus à gauche des résistances devrait être d'environ 1 cm, et le plus à droite colonne laissée non coupée. Interpoler, pour le colonnes du milieu.

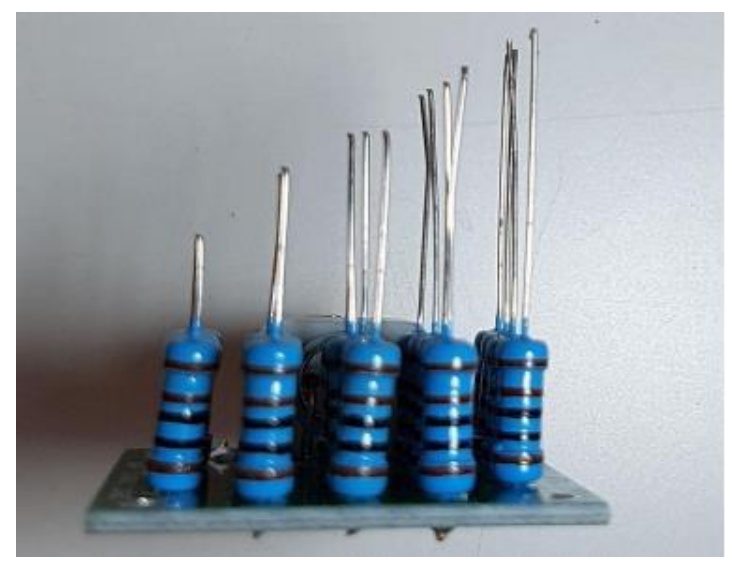

### **3.6 Ajuster le circuit imprimé supérieur à l'extrémité supérieure des résistances.**

Vous allez maintenant voir à quel point il est facile d'insérer ces 20 fils dans les trous du circuit imprimé. Assurez-vous d'avoir le circuit imprimé supérieur orientée avec la sérigraphie vers le bas, vers le circuit imprimé inférieur. Reportezvous aux photos!

Inclinez le circuit imprimé et commencez par monter la colonne la plus à droite (fils les plus longs). Il vous suffit d'aligner 4 fils! À présent poussez les fils pour que le circuit imprimé arrive à la colonne suivante de 4 fils, alignez-les et poussez-les dans le des trous. Répétez l'opération jusqu'à ce que les cinq colonnes (ce qui signifie les 20 fils) soient toutes en place. Le processus est indiqué ci-dessous à gauche et le résultat final, en bas à droite.

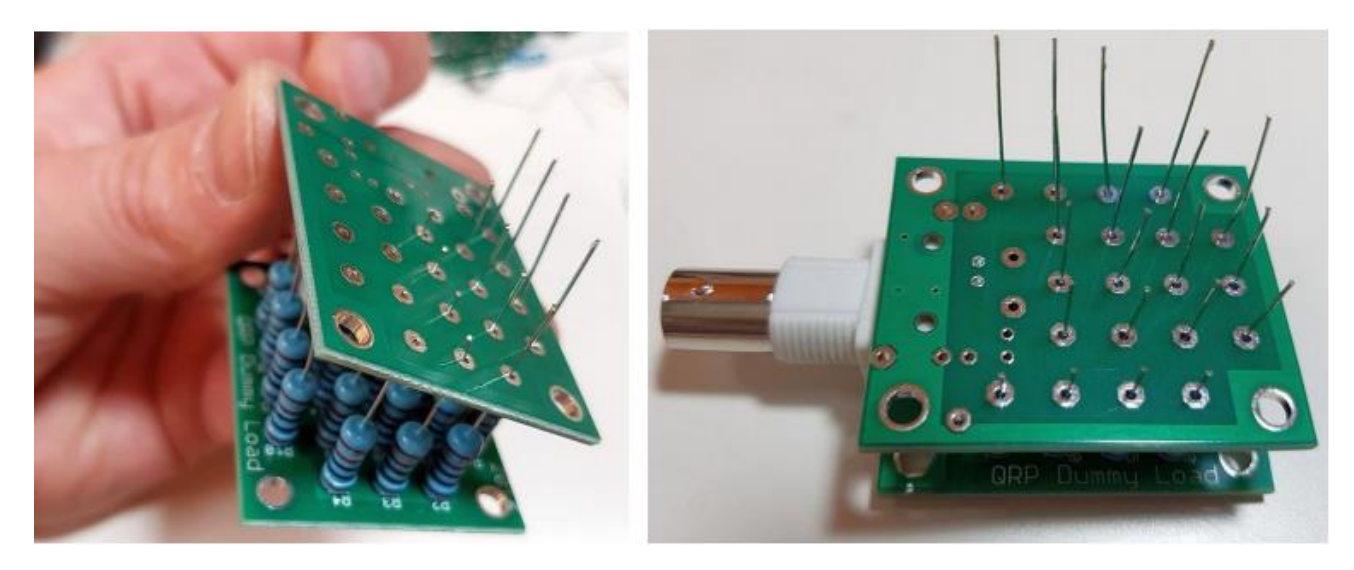

Maintenant que tous les fils sont en place, il est simple de souder chaque fil et de couper le surplus de fil avec une pince coupante. C'est une bonne idée de souder une résistance dans chaque coin en premier, puis assurez-vous que vous êtes satisfait avec l'alignement des deux circuits imprimés avant de souder les 16 résistances restantes. Les circuits imprimés sont plus beaux si ils sont correctement parallèles les uns aux autres!

### **3.7 Ajuster la connexion finale du fil de liaison**

La dernière et très importante étape consiste à installer un fil à la connexion de la résistance terminale sur le circuit imprimé supérieur, au plan de masse du circuit imprimé inférieur! Sans cela, il n'y a pas de connexion entre l'extrémité de la résistance et la terre de la prise BNC!

La façon la plus simple de le faire est d'utiliser un fil sur une des résistances de rechange. Il semble plus facile de s'adapter à ce fil de liaison une fois que tous les autres composants sont en place et soudé, dans ce sandwich de PCB.

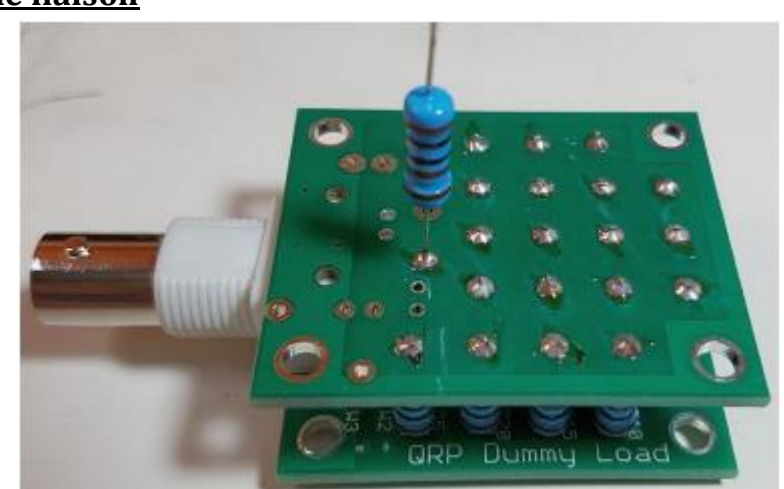

Assurez-vous d'insérer la résistance tout droit verticalement, du trou correct sur le circuit imprimé supérieur (étiqueté W0) au trou correct du circuit imprimé inférieur (marqué W1). Lorsque les circuits imprimés identiques sont orientés de cette façon, avec leur sérigraphie face à face, vous verrez que W0 sur le circuit imprimé supérieur s'aligne parfaitement au-dessus de W1 sur le circuit imprimé inférieur! Attention ! de ne pas adapter quoi que ce soit dans W1 sur le circuit imprimé supérieur, ou W0 sur le circuit imprimé inférieur!

Reportez-vous à la photo (en haut à droite) pour plus de précisions.

## **4 Utilisation de la Charge fictive et mesure de la puissance.**

Le wattmètre est maintenant prêt à être utilisé!

Notez que les extrémités des résistances soudées sur le côté exposé (inférieur) de la carte du circuit imprimé inférieure sont connectées à la Broche centrale RF du connecteur RF. Les extrémités des résistance soudées au côté exposé (supérieur) du circuit imprimé supérieur sont connectés à la masse du connecteur RF et au plan de masse entourant le bord des deux circuits imprimés, et les trous étamés dans les coins des circuits imprimés.

**DVM** 

Pour connecter un multimètre numérique (ou un voltmètre à bobine mobile) pour mesurer la puissance, connectez les sondes DVM au Pads «PWR» et «GND» marqués en bas PCB (où vous avez installé D1 et C1).

```
Puissance = tension de crête * tension de crête / 100).
```
probe bå 호추 O ÖŠ **RFOut**  $\circ$ 00 ృక్ట్ న్*్రె*డె ೦ಸ QRP Dummy

n<sup>PWR</sup> QRP Labs, 2016

O3 O3 O3 O3

Par exemple, si vous mesurez une tension de crête de 20V, la puissance est de 4W.

CEPENDANT, CE N'EST PAS un circuit de mesure de puissance précis! Cela vous donnera une indication utile mais si vous voulez de la précision, vous devrez l'étalonner avec soin avec un wattmètre précis. La diode au silicium (1N4004) a une chute de tension nominale de 0,6 ou 0,7 V. Mais cela varie d'un appareil à l'autre. De plus, il varie en fonction du courant traversant la diode, qui dépendra elle-même sur la résistance de votre entrée DVM. Une action de filtrage RC est également en cours à la suite du placement du condensateur dans le circuit, et donc il y a aussi une dépendance en fréquence.

Donc, comme je l'ai dit - ne vous attendez pas à des miracles, ce wattmètre peut vous donner une indication de la puissance de sortie mais loin d'être précis ou cohérent.

Comme exemple de ce à quoi s'attendre, les graphiques suivants montrent mes mesures d'un kit de charge fictive testé ici (et photographié pendant la construction, pour les illustrations de ce manuel de montage). Les mesures ont été effectuées à 10 MHz, et en utilisant la puissance RF a varié de 0,8 mW à 10 W. Un QRP Labs 30m LPF a été utilisé après l'amplificateur de puissance, la charge fictive étant connectée à la sortie du LPF de 30 m. La mesure DVM utilisé est un DVM très bon marché (le type jaune omniprésent, coûtant quelques dollars), et la mesure «précise» de la puissance a été réalisée avec la fonction de mesure crête-crête d'un oscilloscope numérique ayant une bande passante de 100 MHz.

Le premier graphique (en rouge) montre la mesure complète réalisée entre 0,8 mW et 10 W.

Le deuxième graphique (bleu) montre exactement les mêmes données de mesure mais avec un zoom avant sur la très faible puissance région 1 à 400mW.

**Encore un rappel: ces mesures sont un exemple seulement. Les résultats varient d'un appareil à l'autre et avec une certaine dépendance de fréquence aussi. Ne vous attendez pas à une mesure de puissance précise avec cette méthode simple, sauf si vous étalonnez avec un wattmètre précis et connu.**

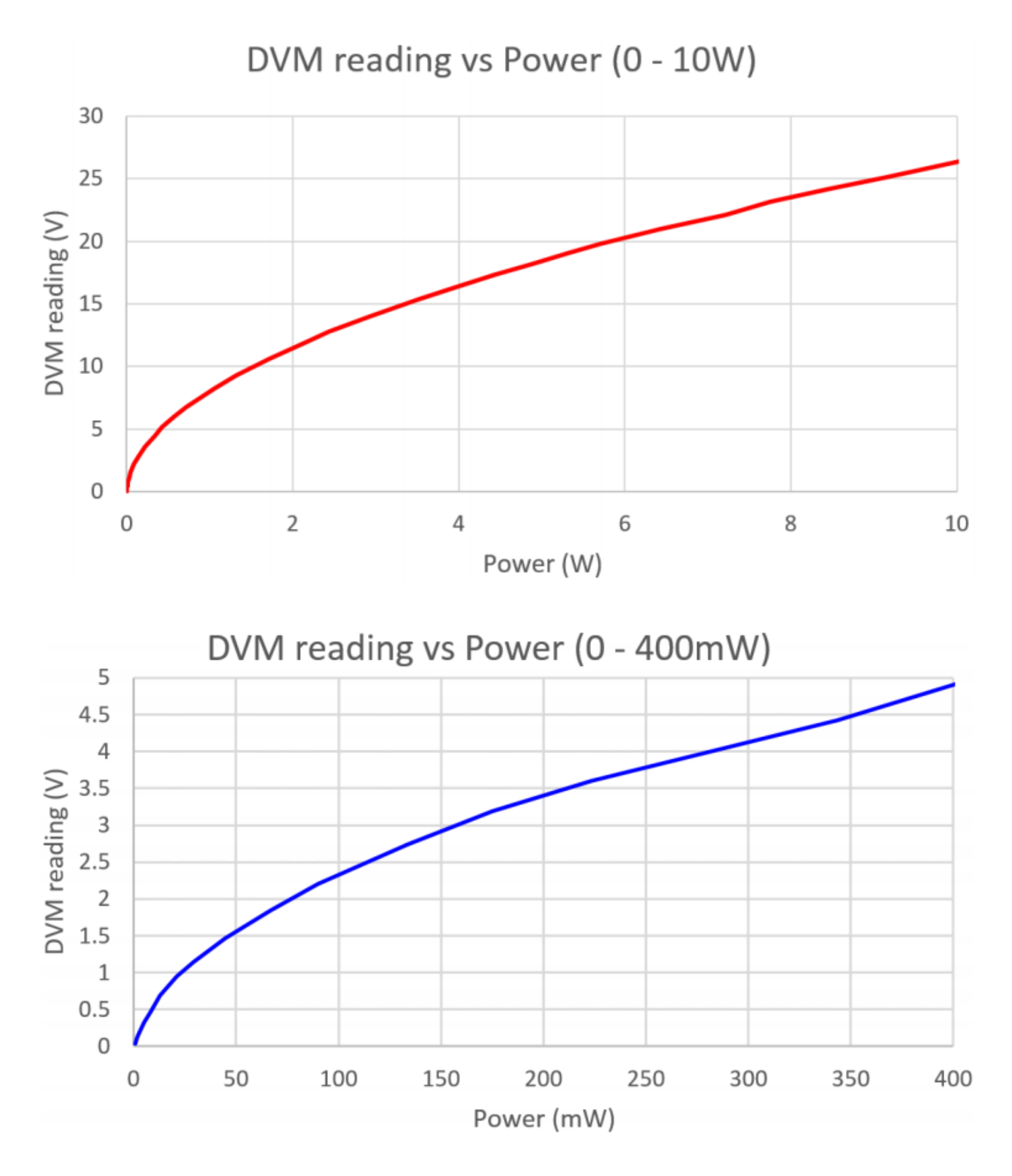

## **5 Ressources.**

Veuillez consulter la page du kit<http://qrp-labs.com/dummyload> pour plus d'informations et les dernières mises à jour.

## **6 Taux d'ondes stationnaire mesuré par Jim Kortge K8IQY**

Jim K8IQY présente une courbe de perte de rendement montrant de bonnes performances de 3 à 300 MHz. Merci Jim!

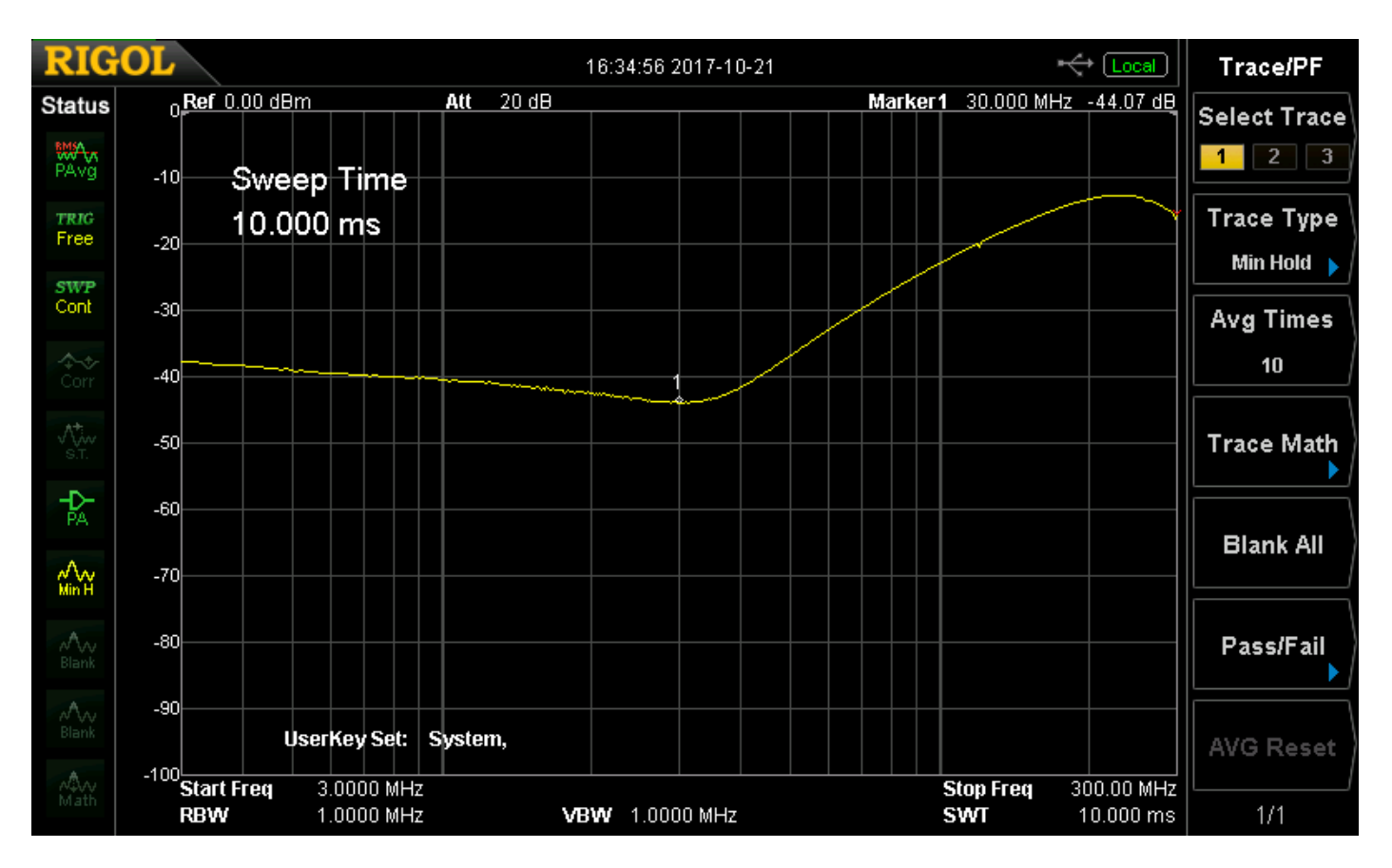